## Ś*CIE*ś*KA* Ś*WIADCZENIODAWCY – PODPISYWANIE NOWYCH UMÓW NA 2009*

Przesłanie do MOW NFZ pisma (wraz z kserokopiami dokumentów rejestrowych poświadczonych "Za zgodność z oryginałem" oraz informacją o numerze konta bankowego) z prośbą o nadanie kodu świadczeniodawcy oraz nadanie hasła dostępu do INTERNETOWEGO SYSTEMU INFORMACJI - ISI ▼

Wygenerowanie z INTERNETOWEGO SYSTEMU INFORMACJI – ISI umowy dostępu do PORTALU ŚWIADCZENIODAWCY, a następnie przesłanie do MOW NFZ wypełnionej umowy, w celu nadania hasła dostępu oraz uprawnień do PORTALU ŚWIADCZENIODAWCY

Pobranie aplikacji *OFERTOWANIE 2009* z INTERNETOWEGO SYSTEMU INFORMACJI – ISI (https://isi.nfz-krakow.pl/?p=ko2008\_aplikacja)

▼

▼ Zainstalowanie aplikacji *OFERTOWANIE 2009* ▼

Po uzyskaniu hasła dostępu do PORTALU ŚWIADCZENIODAWCY należy uzupełnić dane świadczeniodawcy w PORTALU POTENCJAŁU ("Dane świadczeniodawcy", "Personel", "Umowy podwykonawstwa" – jeżeli takie istnieją, "Struktura świadczeniodawcy")

Przygotowanie i pobranie *PROFILU POTENCJAŁU* z PORTALU POTENCJAŁU

▼

▼

Wgranie *PROFILU POTECJAŁU* do aplikacji OFERTOWANIE 2009 ▼

W PORTALU POTENCJAŁU należy wprowadzić produkty handlowe (zakładka "Produkty handlowe"), które będą stanowić ofertę asortymentowa świadczeniodawcy, a następnie należy utworzyć z wprowadzonych produktów handlowych *ZESTAW/Y PRODUKTÓW HANDLOWYCH* (zakładka "Zestawy produktów handlowych")

Pobranie z PORTALU POTENCJAŁU najbardziej aktualnego *ZESTAWU/ÓW PRODUKTÓW HANDLOWYCH* (zakładka Zestawy produktów handlowych) ▼

▼

Wgranie najbardziej aktualnego *ZESTAWU/ÓW PRODUKTÓW HANDLOWYCH* do aplikacji OFERTOWANIE 2009

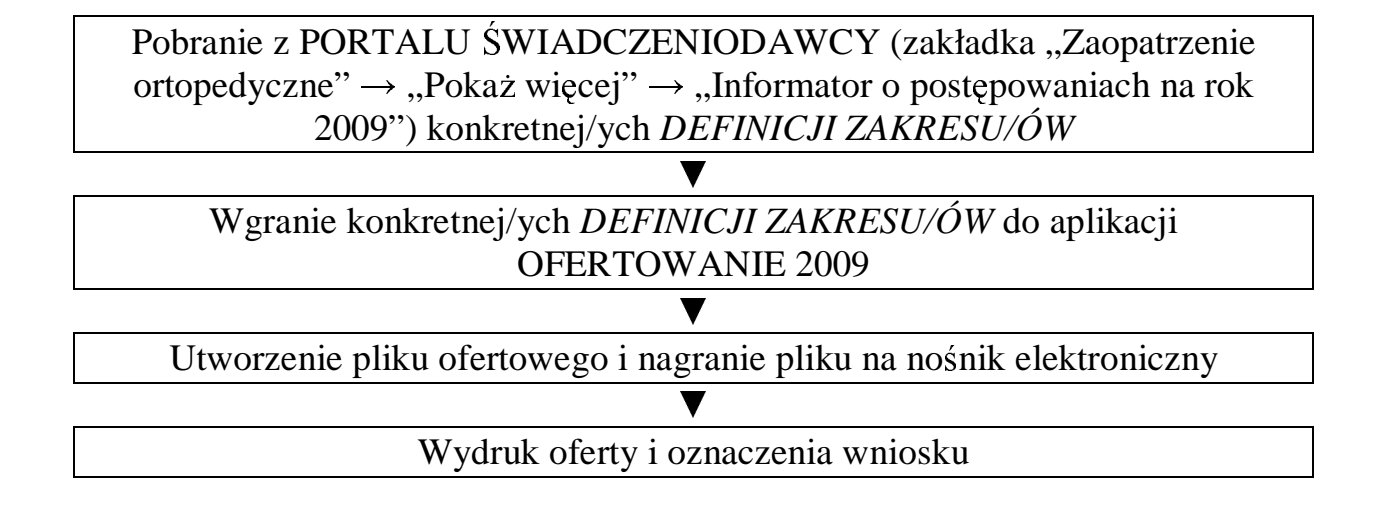